#### **ПОЛОЖЕНИЕ**

## **о «Конкурсе лучших практик сопровождения молодых специалистов (учителя, воспитатели, узкие специалисты), работающих с обучающимися с ОВЗ»**

#### **1. ОБЩИЕ ПОЛОЖЕНИЯ**

1.1. Настоящее Положение определяет порядок организации и проведения краевого Конкурса лучших практик сопровождения молодых специалистов (учителя, воспитатели, узкие специалисты), работающих с обучающимися с ОВЗ (далее – Конкурс).

1.2. Цель Конкурса: системное формирование культуры сопровождения, позволяющей на ранней стадии интегрировать молодых специалистов в систему непрерывного образования детей с ОВЗ.

1.3. Задачи Конкурса:

- выявление лучших образцов педагогической практики по сопровождению молодых специалистов в вопросах взаимодействия с обучающимися с ОВЗ;

- создание условий для повышения мотивации педагогов и коллективов образовательных организаций к эффективному осуществлению практик наставничества, тьюторинга, коучинга, менторинга и других форм сопровождения молодых специалистов, работающих с обучающимися с ОВЗ;

- систематизация и распространение передового практического опыта в сфере сопровождения молодых специалистов в вопросах взаимодействия с обучающимися с ОВЗ в образовательном пространстве Пермского края;

- публичное признание лучших образцов педагогической практики по сопровождению молодых специалистов в вопросах взаимодействия с обучающимися с ОВЗ;

- развитие кадрового потенциала.

1.4. Конкурс проводится отделом дополнительного профессионального образования и кафедрой специальной педагогики и психологии ФГБОУ ВО «Пермский государственный гуманитарно-педагогический университет» (далее - ПГГПУ).

## **2. УЧАСТНИКИ КОНКУРСА**

2.1. К участию в Конкурсе допускаются представители администрации и педагоги образовательных организаций разных типов, работающих с детьми с ОВЗ и детьми–инвалидами, расположенных на территории Пермского края:

- представители администрации: заместитель руководителя, завуч, методист, старший воспитатель и др.

- педагоги: учитель, воспитатель, тьютор и др.

- узкие специалисты: учитель-дефектолог, учитель-логопед, педагог-психолог, специальный психолог, социальный педагог и др.

2.2. Для участия в Конкурсе необходимо пройти регистрацию **до 18.00 часов 31 октября 2023 года** на двух ресурсах:

- на сайте fppkdo.ru, согласно инструкции (Приложение № 1, в нем указано КОДОВОЕ СЛОВО, которое потребуется при записи на курс) на странице Конкурса

- и в электронной форме, пройдя по ссылке **<https://forms.office.com/e/4je4EkpDw6>**

Если вы не прошли регистрацию, то Вы не сможете пройти испытания Конкурса. Если Вы пройдете испытания, но не будете зарегистрированы в данной форме, результаты испытаний аннулируются.

#### **3. ОРГАНИЗАЦИЯ КОНКУРСА**

### 3.1. **Сроки проведения Конкурса 01 – 06 ноября 2023 года**

#### 3.2. **Порядок и правила проведения Конкурса**

Конкурс проходит в заочной форме.

Конкурс включает проведение одной из форм работы с наставниками или наставляемыми: мастер-класс, практикум, консультация, деловая игра и др. – по выбору конкурсантов

#### 3.3. **Порядок и правила проведения Конкурсного испытания**

3.3.1. Испытание включает оценку технологической карты и видеозаписи одного Конкурсного испытания (мастер-класса, практикума, консультации, деловой игры и т.п. – по выбору конкурсантов).

3.3.2. Участник представляет технологическую карту Конкурсного испытания (мастер-класса, практикума, консультации, деловой игры и т.п. – по выбору конкурсантов), включающую описание темы, цели, задач и планируемых результатов, ориентировочного числа участников, оборудования, содержания и форм организации деятельности участников Конкурсного испытания (мастер-класса, практикума, консультации, деловой игры и т.п. – по выбору конкурсантов) в соответствии с формой (Приложение № 2), критериями оценивания Конкурсного испытания (мастер-класса, практикума, консультации, деловой игры и т.п. – по выбору конкурсантов) (Приложение № 3);

3.4.3. Участник должен сделать видеозапись Конкурсного испытания (мастер-класса, практикума, консультации, деловой игры и т.п. – по выбору конкурсантов) в формате MOV/AVI/WMV. Длительность видеоролика Конкурсного испытания (мастер-класса, практикума, консультации, деловой игры и т.п. – по выбору конкурсантов) не должна превышать **25 минут**. Загрузить на YouTube [https://www.youtube.com](https://www.youtube.com/). Необходимо проверить, чтоб в настройках доступа к видео на YouTube был настроен "ДОСТУП ПО ССЫЛКЕ", чтоб видео не находилось в открытом просмотре, особенно с участием детей;

3.4.4. Содержание видеоролика Конкурсного испытания (мастер-класса, практикума, консультации, деловой игры и т.п. – по выбору конкурсантов) должно быть направлено на активное профессиональное обучение, с использованием принципов и методов обучения взрослых, демонстрацию оригинальных практических методов и приемов активного взаимодействия всех участников Конкурсного испытания (мастер-класса, практикума, консультации, деловой игры и т.п. – по выбору конкурсантов). Для записи видеоролика участник вправе привлечь участников, исходя из темы, целей и задач Конкурсного испытания. Если в создании мастер-класса принимают участие несколько авторов, то каждый участник проходит регистрацию и загружает технологическую карту в свой аккаунт.

- конкурсное испытание (мастер класс, практикум, консультация, деловая игра и т.п. – по выбору конкурсантов) может быть проведен как для сопровождающих (наставников), так и для сопровождаемых (молодых специалистов);

- конкурсное испытание (мастер-класс, практикум, консультация, деловая игра и т.п. – по выбору конкурсантов) может отражать любой из этапов сопровождения молодых специалистов (выявление и дифференциация проблем, выработка регламента и правил взаимодействия с молодым специалистом, совместное планирование, реализация и т.д.).

3.4.5. Содержание видеоролика Конкурсного испытания (мастер-класса, практикума, консультации, деловой игры и т.п. – по выбору конкурсантов) не должно противоречить законодательству РФ. Не принимаются видеоролики рекламного характера, оскорбляющие достоинства и чувства других людей.

3.4.6. Ответственность за соблюдение авторских прав материалов, использованных в видеоролике Конкурсного испытания (мастер-класса, практикума, консультации, деловой игры и т.п. – по выбору конкурсантов), несет автор, приславший данный видеоролик.

3.4.7. Участник загружает файл технологической карты Конкурсного испытания (мастеркласса, практикума, консультации, деловой игры и т.п. – по выбору конкурсантов) в формате WORD, со ссылкой на созданный видеоролик (п.12 Приложение № 2), на сайт системы дистанционного обучения ПГГПУ fppkdo.ru в раздел **"Конкурсное испытание" до 06 ноября 2023 года**. Следует проверить активность ссылки. Если ссылка не открывается, материалы

участника не будут рассмотрены, дополнительный запрос о коррекции ссылки эксперты Конкурса не делают.

3.5. **Оценка представленных материалов** проводится членами жюри из числа ученых ПГГПУ, педагогов образовательных организаций Пермского края, рекомендованных к участию в жюри Конкурса организаторами.

3.6. В помощь участникам Конкурса предлагаются материалы методического семинара «Подготовка к Краевому конкурсу лучших практик сопровождения молодых специалистов, работающих с обучающимися с ОВЗ - 2020»: запись семинара, презентации, методические рекомендации и др., размещенные в курсе «Сопровождение введения ФГОС ОВЗ и ФГОС УО в Пермском крае» <https://fppkdo.ru/course/view.php?id=321> в разделе «Материалы деятельности Рабочей группы 2020 года» [https://fppkdo.ru/course/view.php?id=321&sectionid=19817](https://fppkdo.ru/course/view.php?id=321§ionid=19817)

#### **4. ПОДВЕДЕНИЕ ИТОГОВ КОНКУРСА**

4.1. Все участники, успешно прошедшие испытания Конкурса получают электронные сертификаты об участии, размещенные на сайте системы дистанционного обучения ПГГПУ fppkdo.ru. Электронный **сертификат скачивается участником самостоятельно** в разделе «Подведение итогов» настоящего Конкурса **с 11 ноября до 11 декабря 2023 года**. После указанного срока скачивание сертификата будет невозможно.

4.2. Оценка материалов участников Конкурса проводится с применением балльной системы оценки, согласно которой в случае соответствия участника Конкурса указанным критериям по каждому критерию выставляется от 1 до 2 баллов, а в случае несоответствия – 0 баллов. В оценке результатов жюри Конкурса руководствуется критериями оценки испытания (Приложение № 3)

4.3. Победителям Конкурса присваиваются 1, 2 и 3 места в порядке убывания значений итоговых сумм баллов.

4.4. На основании решения жюри Организатор Конкурса готовит именные дипломы для победителей Конкурса.

4.5. Подведение итогов и церемония награждения победителей Конкурса состоится на традиционном ежегодном мероприятии **«День дефектолога» 20 ноября 2023 года**. Организационный комитет Конкурса информирует участников о времени и формате церемонии награждения по адресам электронной почты, указанной при регистрации, и публикует информацию на сайте системы дистанционного обучения ПГГПУ fppkdo.ru в разделе настоящего Конкурса **<https://fppkdo.ru/course/view.php?id=1568>** не позднее 17 ноября 2023 года.

#### **ИНСТРУКЦИЯ УЧАСТНИКУ**

### **о «Конкурсе лучших практик сопровождения молодых специалистов (учителя, воспитатели, узкие специалисты), работающих с обучающимися с ОВЗ»**

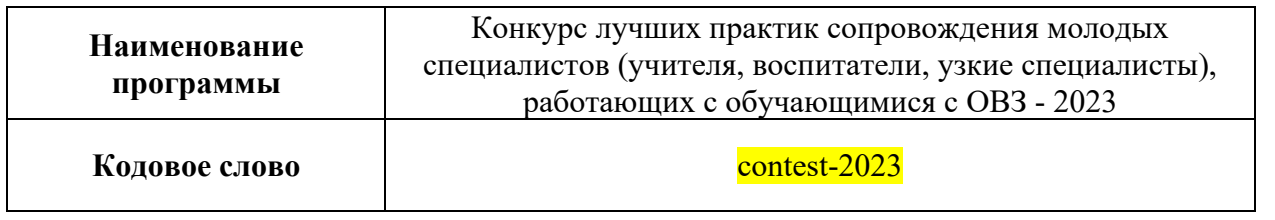

## **При возникновении вопросов по прохождению данной части курса можно обращаться по рабочему телефону 8 (342) 215-18-67, добавочный 370 или по электронной почте [paderina\\_yv@pspu.ru](mailto:paderina_yv@pspu.ru) – Падерина Юлия Владимировна (специалист отдела дополнительного образования).**

### **РЕГИСТРАЦИЯ В СИСТЕМЕ**

Для прохождения практической части курса (дистанционного обучения) необходимо:

**Самостоятельно** пройти регистрацию в системе дистанционного обучения ПГГПУ <https://fppkdo.ru/> ВНИМАНИЕ! Если Вы регистрировались на сайте ранее, необходимо ввести старый логин и пароль. Для восстановления утраченного ЛОГИНА И ПАРОЛЯ нажмите на кнопу «Забыли логин или пароль»

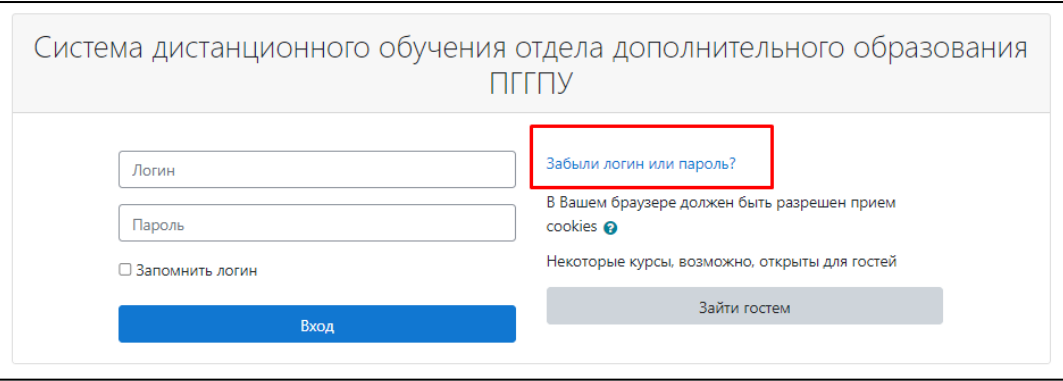

**Обратите внимание, если Вы регистрируетесь в системе и Вам на электронную почту не приходит письмо с подтверждением, необходимо написать на почту:** [paderina\\_yv@pspu.ru](mailto:paderina_yv@pspu.ru)

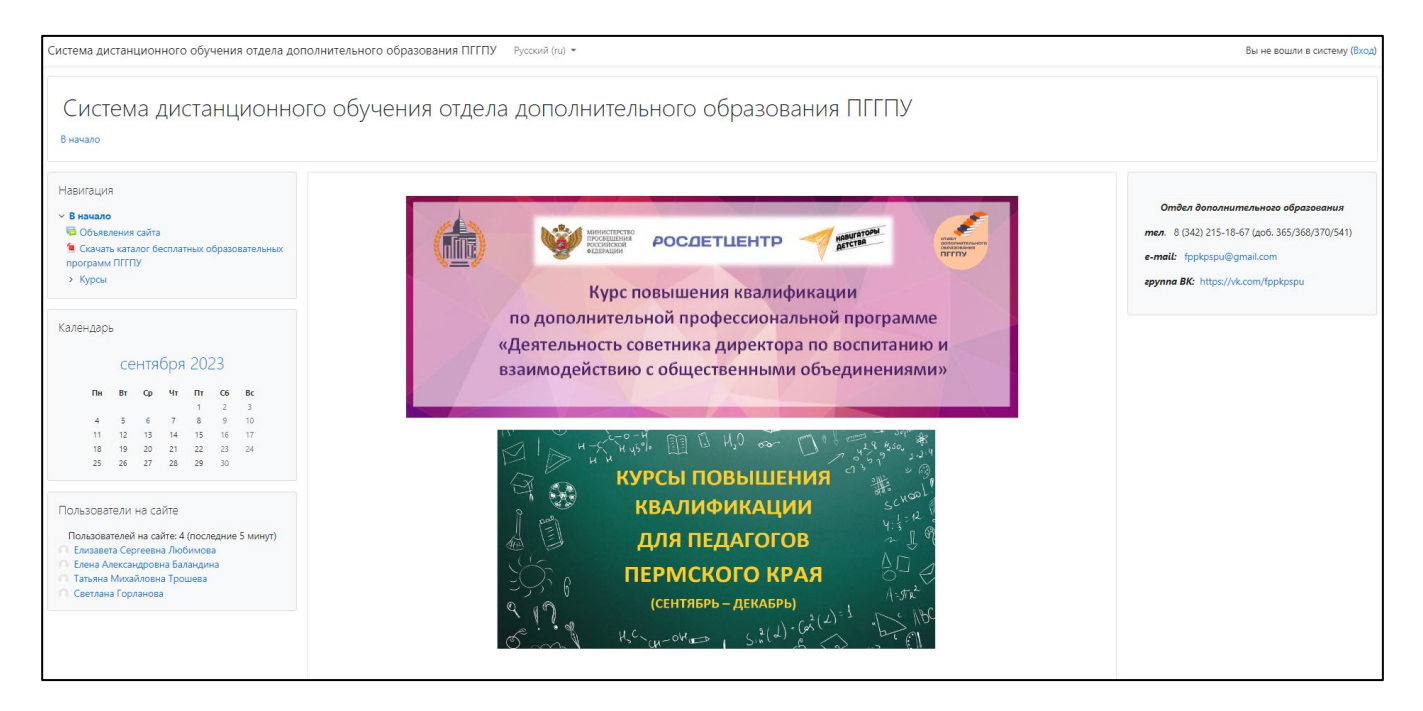

## 1.2. Для начала процедуры регистрации необходимо кликнуть мышкой по слову «**Вход**»

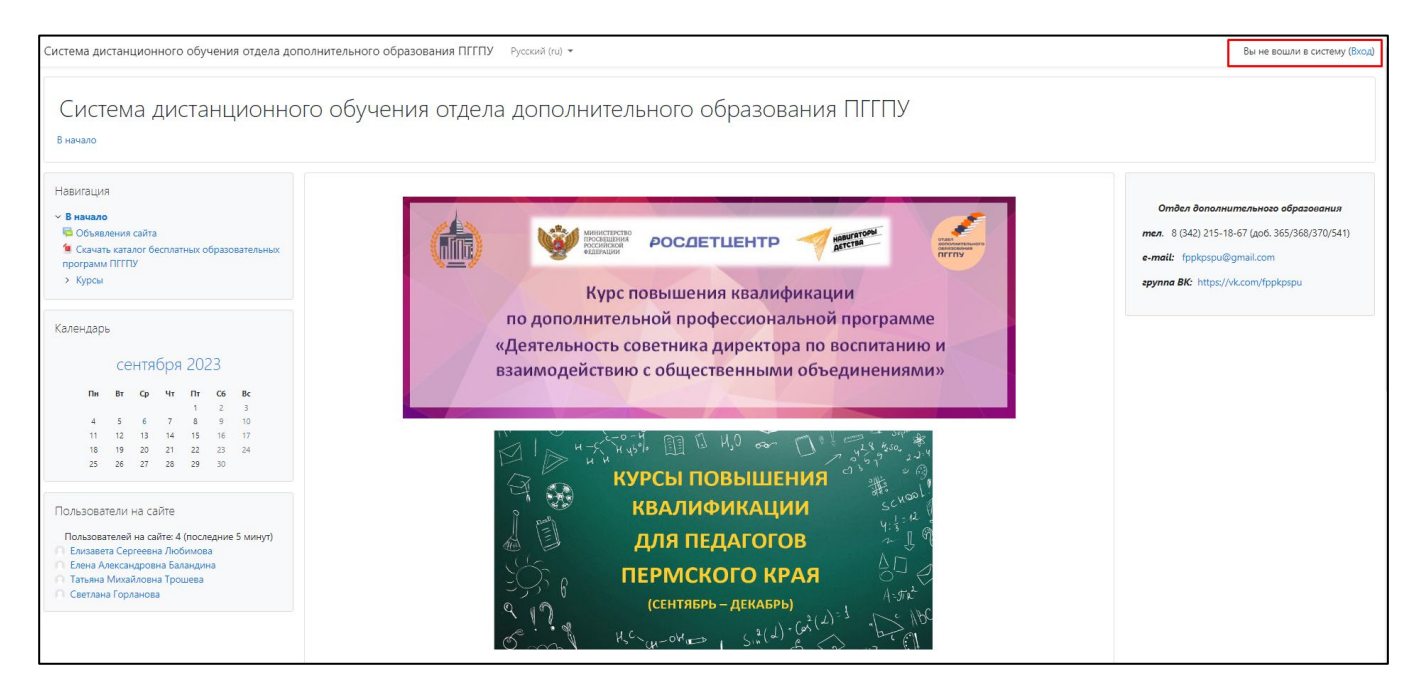

1.3. Вы перейдете на страницу для авторизации и регистрации. Если Вы в системе работаете в первый раз, необходимо пройти процедуру регистрации (на странице указана пошаговая инструкция):

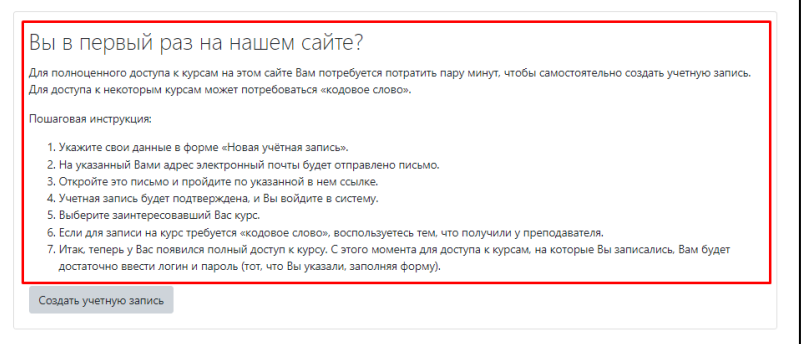

1.4. Далее необходимо «**Создать учетную запись**»

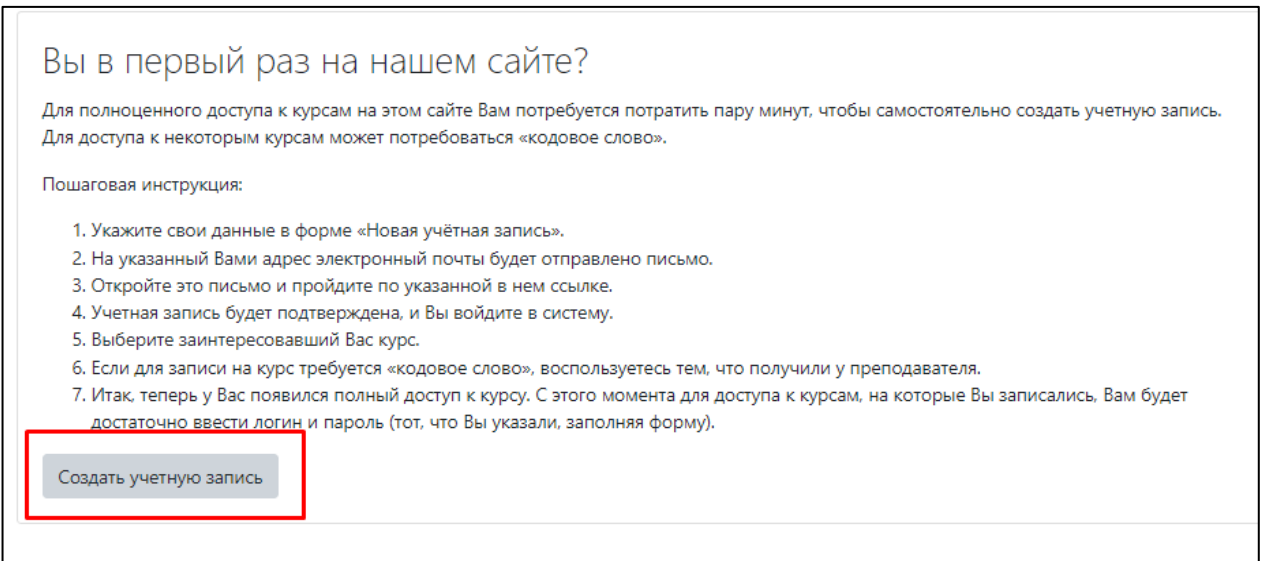

## 1.5. Откроется окно с формой для заполнения данных. Все пустые поля необходимо заполнить.

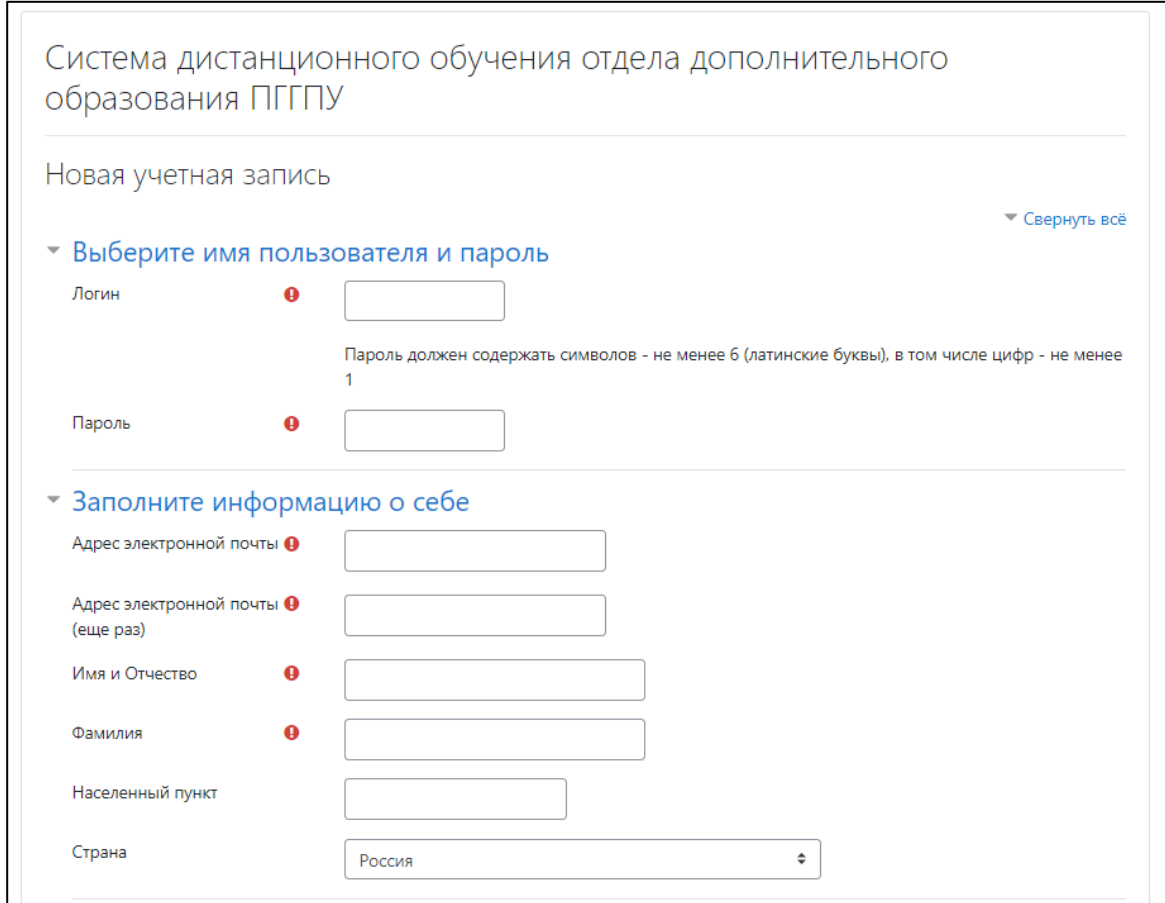

В поле **Логин** мы рекомендуем записать Ваш адрес электронной почты.

При создании **пароля** необходимо учесть:

- пароль должен содержать не менее 6 символов (только латинские буквы и цифры),
- пароль должен содержать не менее 1 цифры.

# **Примеры пароля**: ktda2s, Kt75da, KTd567

После заполнения всех полей регистрационной формы, нажмите на кнопку «**Создать мой новый аккаунт**».

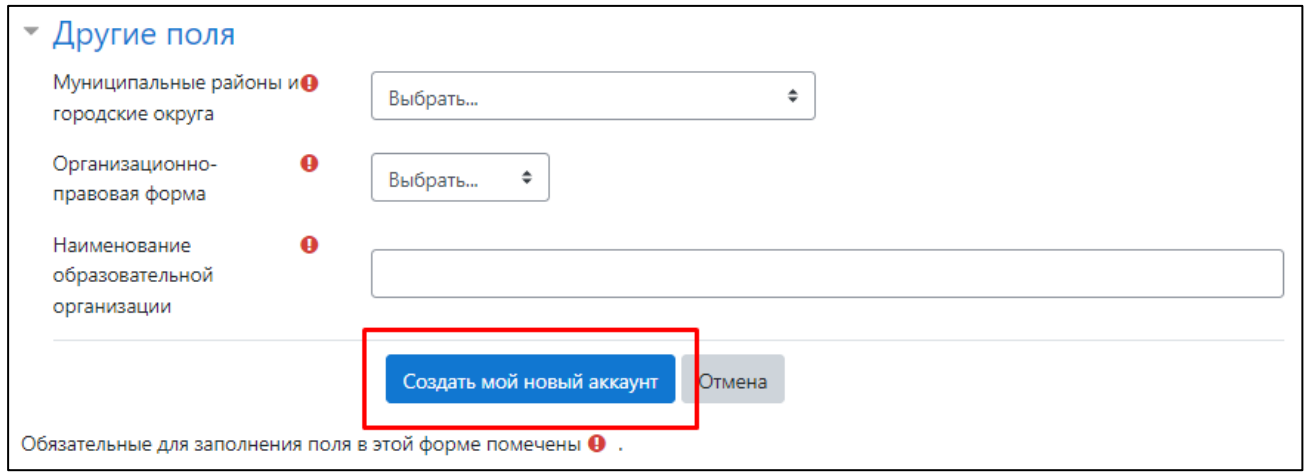

1.6. Если заполнение регистрационной формы было произведено успешно, Вы увидите следующее сообщение: «На указанный Вами адрес электронной почты (……..@..........ru) было отправлено письмо с простыми инструкциями для завершения регистрации. Если у Вас появятся проблемы с регистрацией, свяжитесь с администратором сайта»

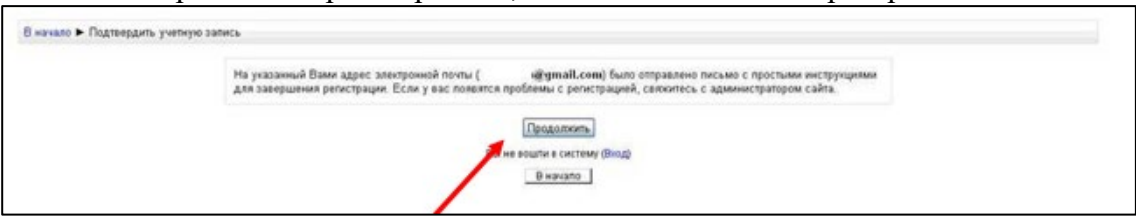

Необходимо нажать кнопку «**Продолжить**» После чего Вы автоматически перейдете на главную страницу сайта <http://fppkdo.ru/>

1.7. Далее перейдите в свой почтовый ящик, указанный при регистрации. На этот адрес в течение нескольких минут придет письмо со следующим содержанием:

«…На сайте "Система дистанционного обучения ПГГПУ" был запрос на создание учётной записи с указанием Вашего адреса электронной почты. Чтобы подтвердить учетную запись, проследуйте по ссылке на web-адрес:…». Далее расположена гиперссылка из множества символов. Необходимо один раз кликнуть по этой гиперссылке. Так Вы подтвердите регистрацию и автоматически авторизуетесь в системе дистанционного обучения.

**Обратите внимание, если Вы регистрируетесь в системе и Вам на электронную почту не приходит письмо с подтверждением, необходимо написать на почту:** [paderina\\_yv@pspu.ru](mailto:paderina_yv@pspu.ru)

## **ЗАПИСЬ НА КУРС**

## 2.1. На главной странице личного кабинета в разделе «*Категории курсов*» необходимо выбрать «Олимпиады для педагогов»

#### Категории курсов

- Программы дополнительного профессионального образования 2023 г.
- ⊳ Научно-методическое сопровождение проектов в
- **© Сопровождение введения ФГОС ОВЗ и ФГОС УО в Пермском крае** ®
- Научно-практические семинары
- ▶ Школьный университет @

▶ Олимпиады для педагогов (6)

- <sub>»</sub> Информационный ресурс «Сопровождение деятельности служб психолого-социального сопровождения общего образования в Пермском крае» (1)
- ▶ Платные курсы повышения квалификации (10)

2.2. Далее необходимо выбрать «Конкурс лучших практик сопровождения молодых специалистов (учителя, воспитатели, узкие специалисты), работающих с обучающимися с ОВЗ - 2023»

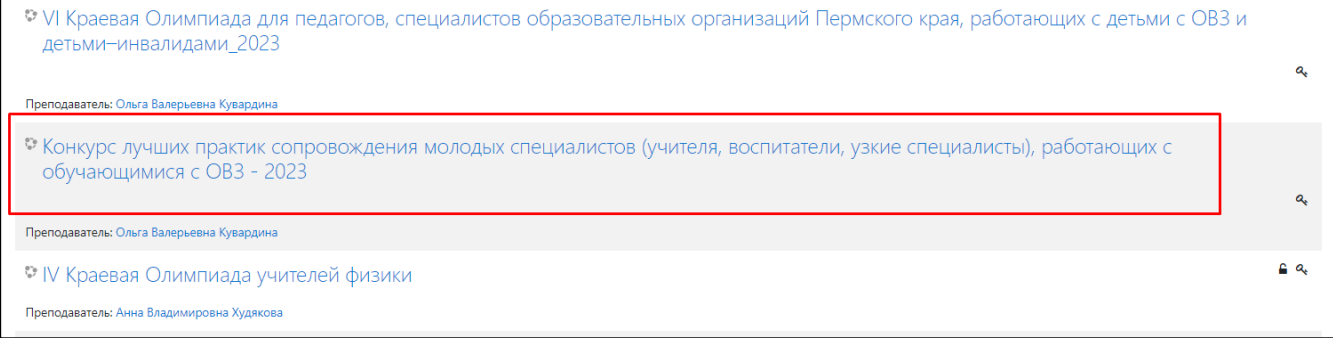

Кликнув по названию дистанционного курса, появится окно для ввода КОДОВОГО СЛОВА Введите кодовое слово «**contest-2023**» и запишитесь на курс.

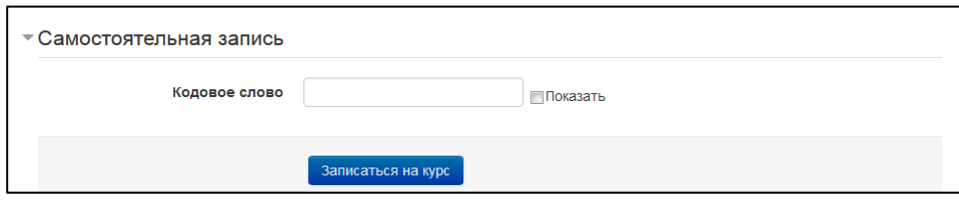

2.3. Ознакомьтесь со сведениями о курсе и приступите к изучению материалов и выполнению заданий.

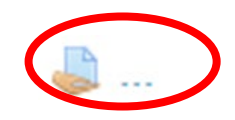

3.2. Прикрепите файл нажав на кнопку «**Добавить ответ на задание**»

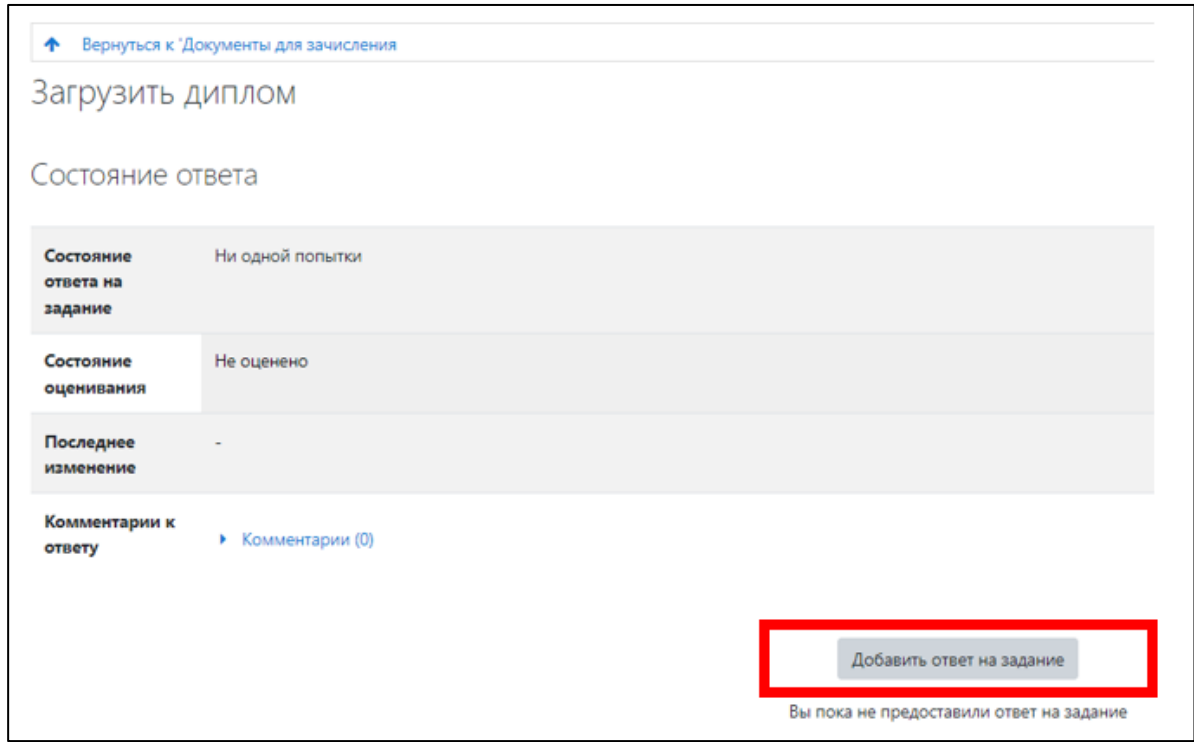

3.3. Ответ на задание можно прикрепить в систему дистанционного обучения двумя способами.

*1 способ.* 

 $\overline{a}$ 

Нажмите на кнопку «**Добавить**»

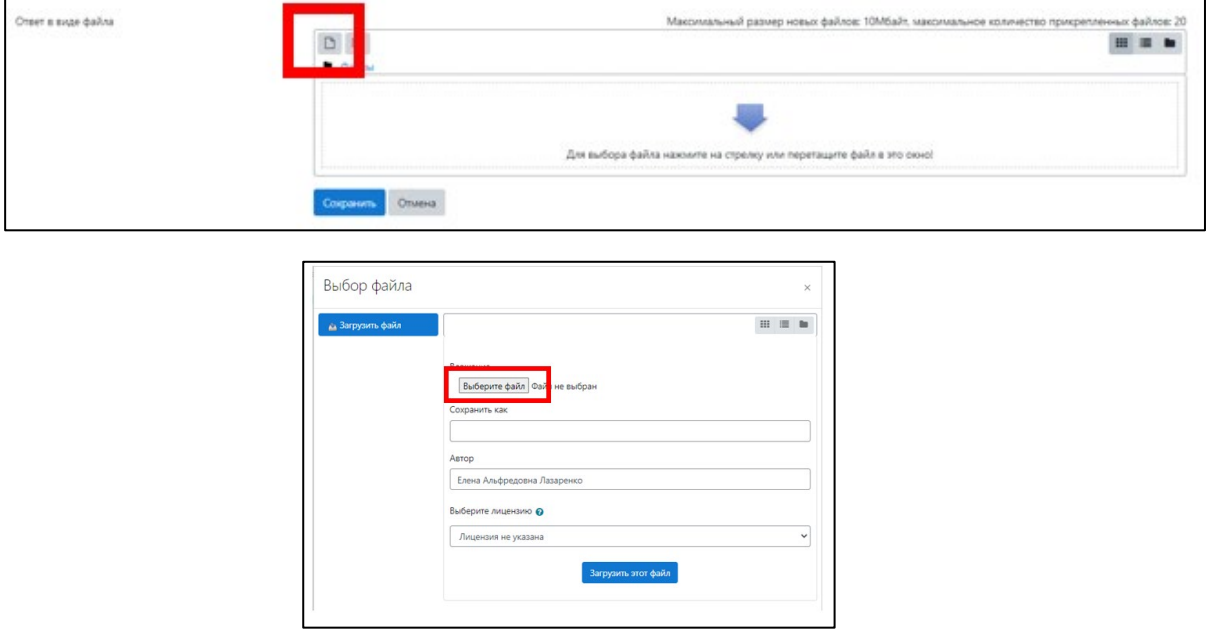

Выберите файл

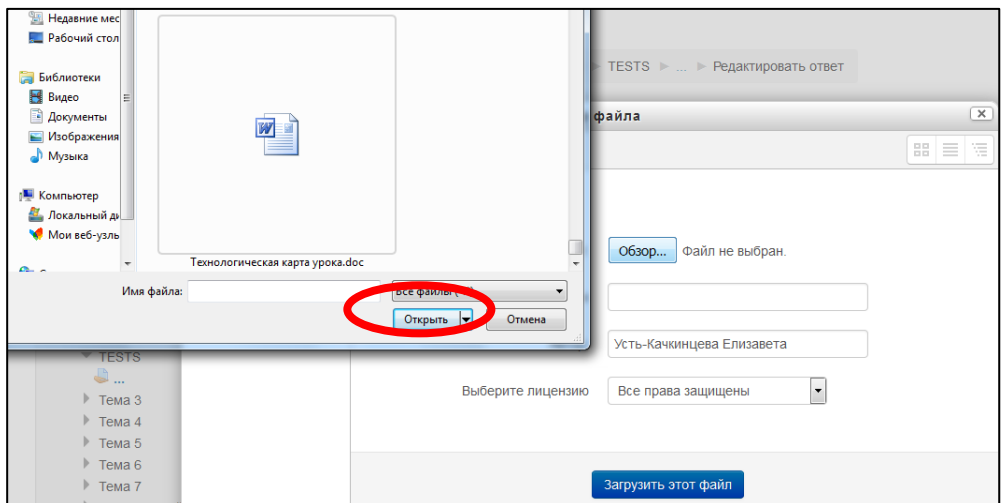

## Далее нажмите на кнопку «**Сохранить**»

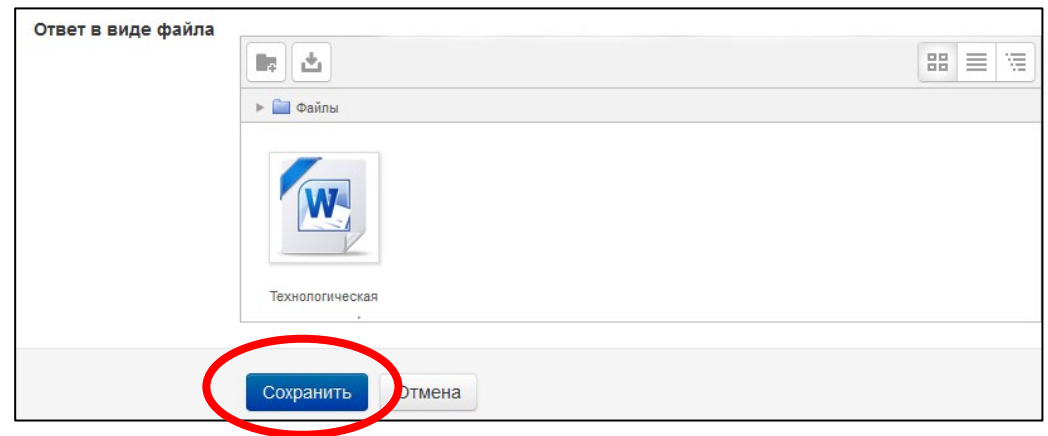

# *2 способ.*

Перетащите файл с рабочего стола (папки) в окно и нажмите на кнопку «**Сохранить**»

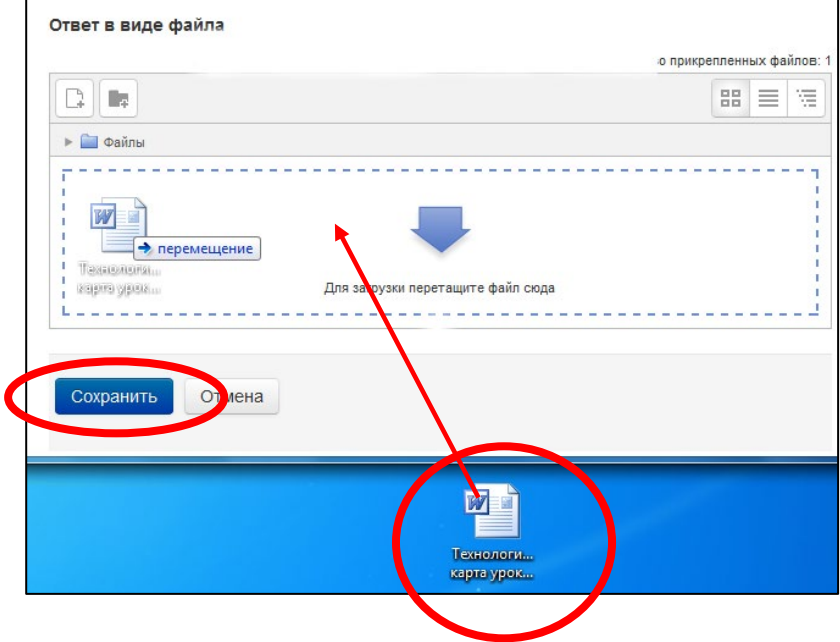

3.4. Если Вы прикрепили Файл правильно, то в состояние ответа будет прописано «**Отправлено для оценивания**».

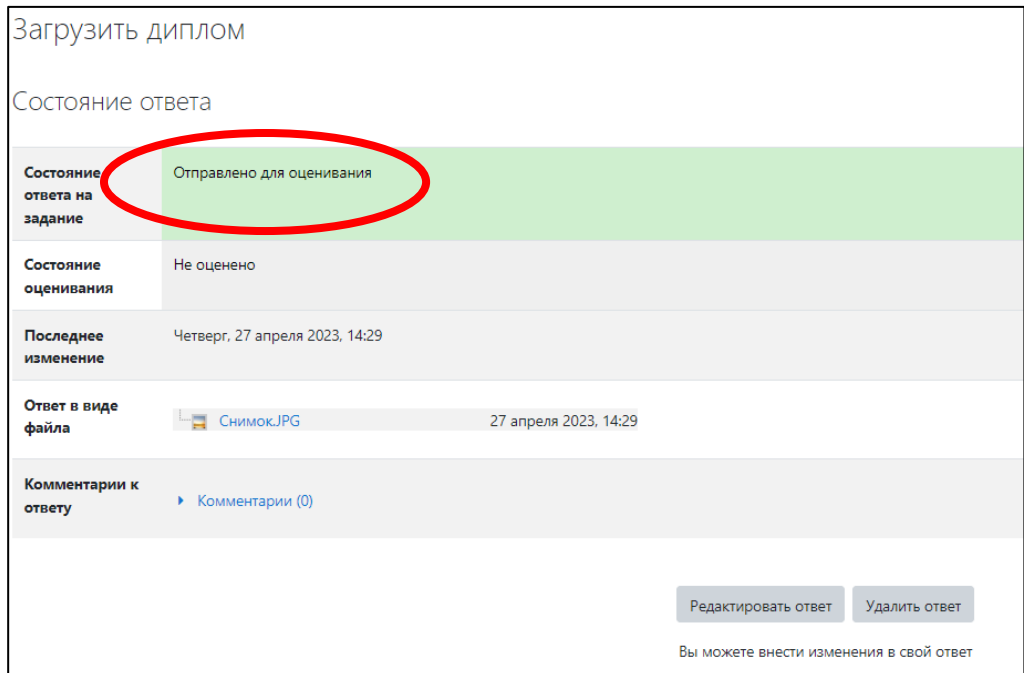

# ВЫХОД С САЙТА

4.1. Закончив работу в системе дистанционного обучения, кликните по кнопке учетной записи в правом верхнем углу страницы сайта, в выпадающем меню выбираем действие «**Выход**»

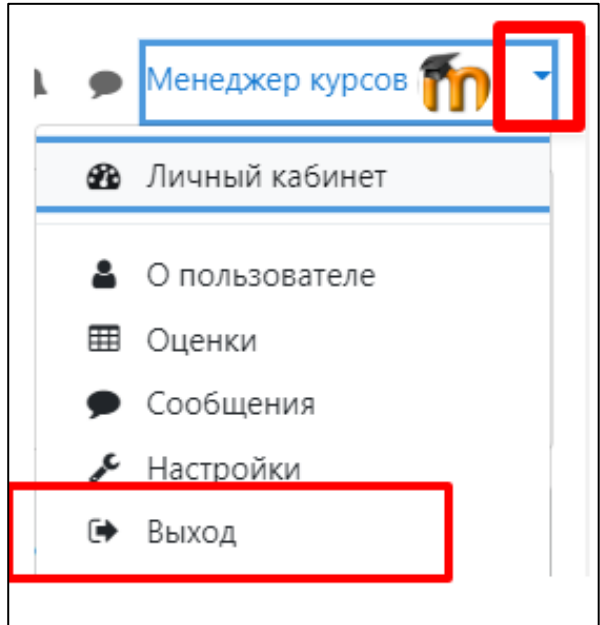

**Желаем успехов!**

## **Форма технологической карты конкурсного испытания (мастер-класса, практикума, консультации, деловой игры и т.п. – по выбору конкурсантов)**

Конкурсное испытание может быть проведено по выбору конкурсанта

- для Сопровождающих
- для Сопровождаемых

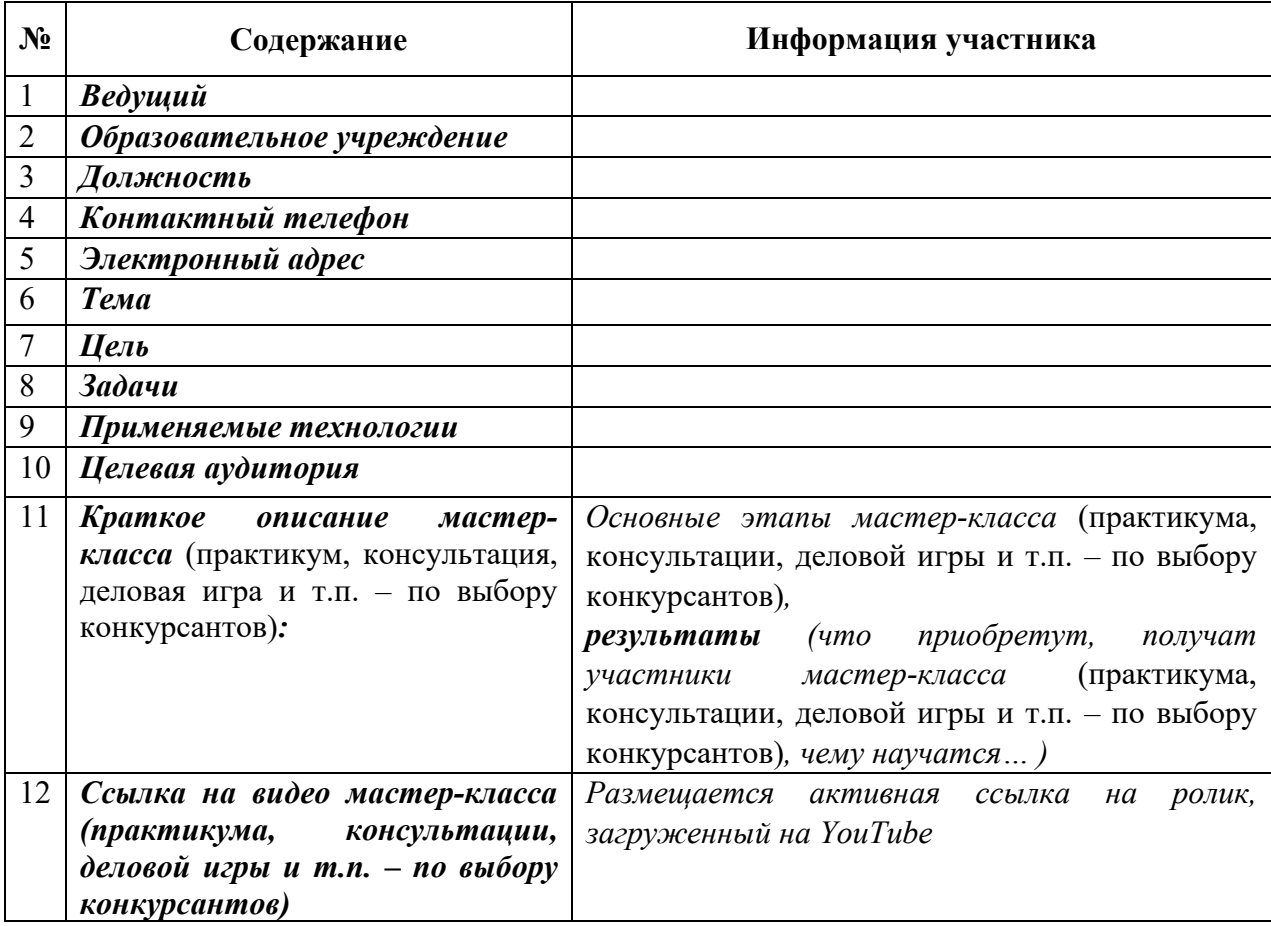

# **Критерии оценивания конкурсного испытания участника (мастер-класс, практикум, консультация, деловая игра и т.п. – по выбору конкурсантов)**

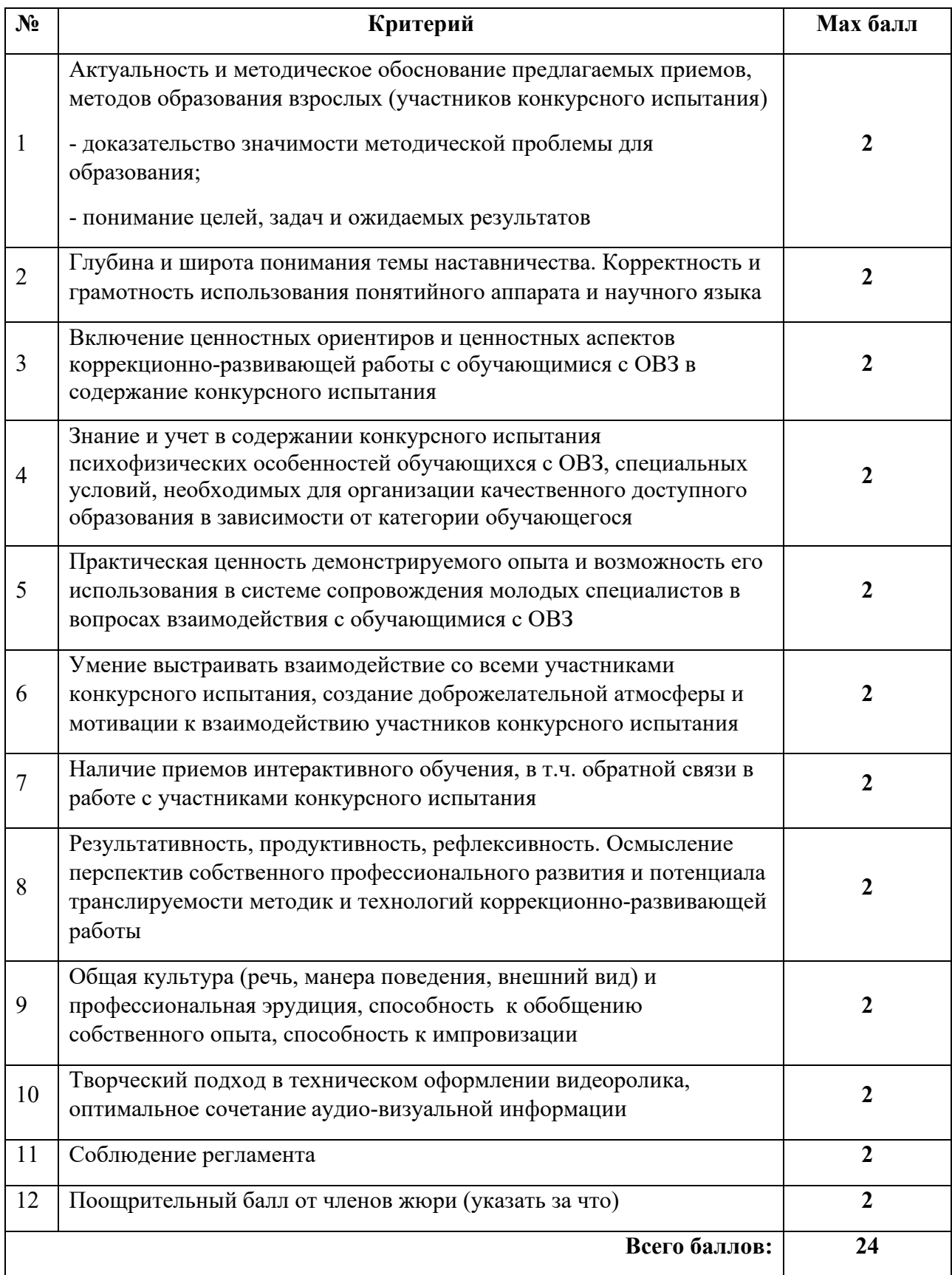